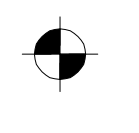

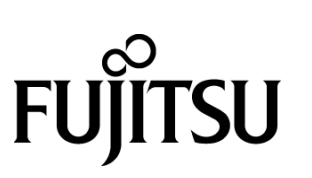

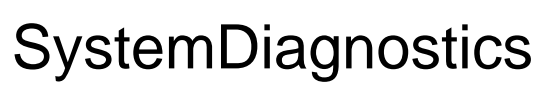

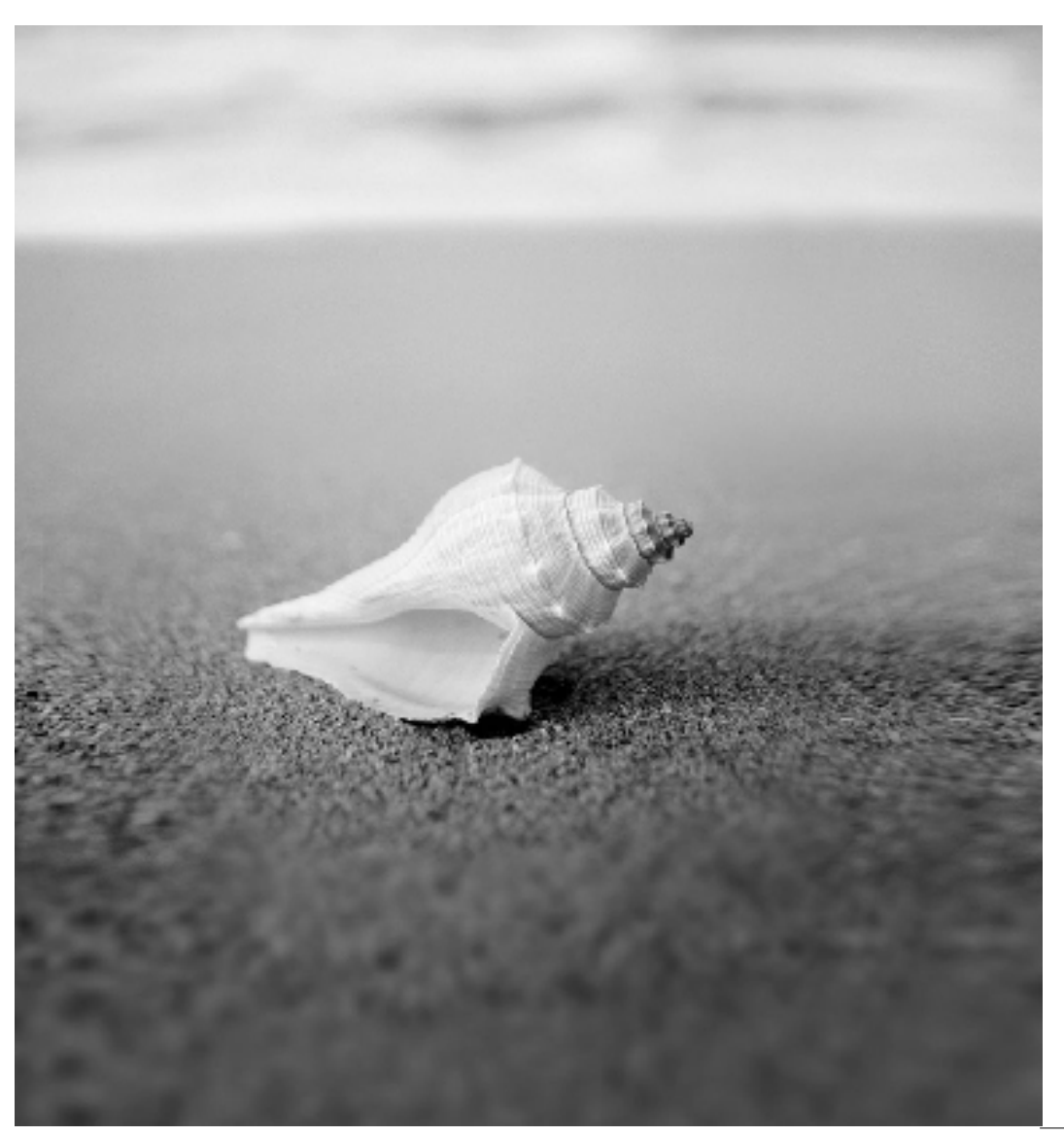

Deutsch

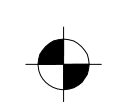

## Sie haben

... technische Fragen oder Probleme?

Wenden Sie sich bitte an:

- unsere Hotline/Help Desk (siehe die mitgelieferte Help Desk-Liste oder im Internet: <http://ts.fujitsu.com>)
- Ihren zuständigen Vertriebspartner
- Ihre Verkaufsstelle

Aktuelle Informationen zu unseren Produkten, Tipps, Updates usw. finden Sie im Internet: [http://ts.fujitsu](http://ts.fujitsu.com).com

Dieses Handbuch wurde erstellt von Fujitsu Technology Solutions

Herausgegeben von / Published by Fujitsu Technology Solutions

03/2009 Ausgabe / Edition 3

 $\overline{a}$ 

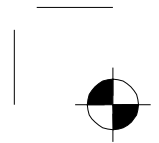

Microsoft, MS, MS-DOS, Windows, Windows NT, Windows XP und Windows Vista sind eingetragene Warenzeichen der Microsoft Corporation.

Intel ist ein eingetragenes Warenzeichen der Intel Corporation, USA.

Copyright © Fujitsu Technology Solutions 2009.

Alle Rechte vorbehalten, insbesondere (auch auszugsweise) die der Übersetzung, des Nachdrucks, der Wiedergabe durch Kopieren oder ähnliche Verfahren.

Zuwiderhandlungen verpflichten zu Schadenersatz.

Alle Rechte vorbehalten, insbesondere für den Fall der Patenterteilung oder GM Eintragung.

Liefermöglichkeiten und technische Änderungen vorbehalten

# Inhalt

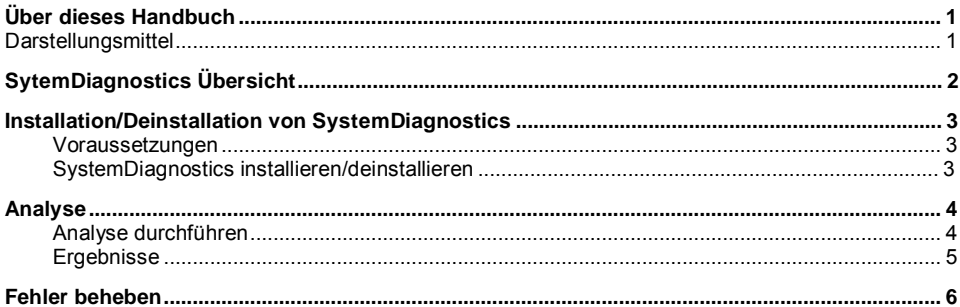

## **Über dieses Handbuch**

Dieses Handbuch beschreibt die Installation von *SystemDiagnostics* und die Bedienung des Programmes.

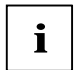

Im gesamten Handbuch werden die Betriebssysteme Windows® XP Professional und Windows Vista® als Windows bezeichnet.

## **Darstellungsmittel**

In diesem Handbuch werden folgende Darstellungsmittel verwendet.

#### **Hinweise**

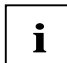

Wichtiger Hinweis

#### **Handlungsanweisungen**

► kennzeichnen einen Arbeitsschritt in einer Handlungsanweisung.

### **Schriftarten und -auszeichnungen**

#### **Fette Schrift**

kennzeichnet Begriffe, die Teil einer Benutzeroberfläche sind, z. B. Menüs oder Optionen.

### Courier-Schrift

kennzeichnet Kommandos, Parameter, Variablen, Benutzereingaben, Dateinamen, Pfadnamen. *Kursive Schrift*

kennzeichnet Produktnamen, Internetadressen und die Namen der Komponenten.

## **SystemDiagnostics Übersicht**

*SystemDiagnostics* ist ein Diagnosewerkzeug, das Sie unterstützt, Probleme auf Ihrem Computer zu finden und zu beheben.

Dafür stehen Ihnen zwei Testmöglichkeiten zur Verfügung:

• Schnellanalyse

In diesem Schnelltest werden alle Hardware-Komponenten auf Ihrem Computer in kurzer Zeit (ca. 5 Minuten) geprüft.

• Ausführliche Analyse

Mit dieser Testroutine werden die Hardware-Komponenten intensiv getestet. Der Test dauert mehrere Stunden.

• Computer Details

Diese Funktion bietet Informationen zum Rechner, auf dem *SystemDiagnostics* installiert ist.

**Installation/Deinstallation von SystemDiagnostics**

## **Installation/Deinstallation von SystemDiagnostics**

### **Voraussetzungen**

Für die Installation von *SystemDiagnostics* muss folgendes Betriebssystem installiert sein:

Windows® XP mit Service Pack 2 oder Windows Vista® oder Windows Server® 2003

### **SystemDiagnostics installieren/deinstallieren**

**So installieren Sie SystemDiagnostics:** 

- ► Doppelklicken Sie die Datei *SystemDiagnostics\_setup.exe*.
- ► Folgen Sie den Anweisungen auf dem Bildschirm.

**So deinstallieren Sie SystemDiagnostics:** 

- ► Deinstallieren Sie das Programm mit Hilfe der Windows-Funktionen (**Systemsteuerung/Programme**). oder
- ► Wählen Sie **Deinstallation** in der Programmgruppe **SystemDiagnostics***.*

## **Analyse**

Sie haben zwei Analyse-Möglichkeiten:

- Mit der Schnellanalyse werden in kurzer Zeit die Hardware-Komponenten Ihres Rechners geprüft.
- Mit der ausführlichen Analyse werden die Hardware-Komponenten Ihres Rechners intensiv geprüft. Der Test kann mehrere Stunden dauern.

In beiden Fällen werden die Ergebnisse der Prüfung angezeigt. Wenn Probleme aufgetreten sind, werden Ihnen Möglichkeiten aufgezeigt, diese zu lösen.

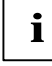

Während des Testes kann der Bildschirm flackern oder dunkel werden.

Wenn das CD/DVD-Laufwerk geprüft werden soll, legen Sie bitte eine funktionsfähige CD/DVD ein (keine Audio-CD).

### **Analyse durchführen**

**So führen Sie die Analyse durch:** 

- ► Starten Sie System*Diagnostics*.
- ► Klicken Sie in der Navigation auf das Symbol **Schnellanalyse** oder **ausführliche Analyse**.
- Um das Ergebnis der letzten Analyse anzusehen, klicken Sie in der Navigationsleiste auf den Eintrag **Letztes Ergebnis**.
- Wählen Sie die Hardware-Komponenten, die Sie testen wollen, indem Sie die gewünschten Einträge in der Liste durch Klicken auf das entsprechende Kästchen markieren oder demarkieren.
- Wenn Sie den Test abbrechen wollen, klicken Sie in der Statuszeile auf das Symbol/den Eintrag **Abbrechen**.
- ► Starten Sie die Analyse durch Klicken auf das Symbol/den Eintrag **Klicken Sie hier, um die Tests zu starten**. Die Analyse wird gestartet.

Im Dialogfenster werden Ihnen folgende Informationen angezeigt:

- der Status der Tests der gewählten Hardware-Komponenten
- der Fortschritt des Testes der aktuellen Komponente
- die insgesamt für die Tests aufgewendete Zeit.
- ► Um den Test zu unterbrechen, klicken Sie auf die Schaltfläche *Pause.* Der Test wird unterbrochen und kann mit der Schaltfläche *Fortsetzen* wieder aktiviert werden.
- ► Um den Test einer zuvor gewählten Komponente abzubrechen, klicken Sie auf **Test überspringen**.
- ► Um die laufende Analyse abzubrechen, klicken Sie auf **Alle Tests beenden**.

### **Ergebnisse**

Die Ergebnisse der Analyse werden automatisch wie folgt angezeigt:

- Die Hardware-Komponenten, welche fehlerfrei gestestet wurden, werden angezeigt.
- Konnte eine Hardware-Komponente nicht getestet werden, werden diese Komponenten zuerst aufgelistet.
- Ist in einer Hardware-Komponente ein Fehler aufgetreten, wird diese zuerst in der Liste angezeigt.

## **Fehler beheben**

### **Hardware-Komponenten haben den Test problemlos durchlaufen**

Die Hardware-Komponenten können den Test problemlos durchlaufen und trotzdem funktioniert Ihr System nur fehlerhaft.

► Prüfen Sie die Konfiguration Ihrer Software. Möglicherweise "stören sich" einige Softwareprodukte.

Oder

► Starten Sie die *Ausführliche Analyse,* um den Fehler ggf. einzugrenzen.

#### **Hardware-Komponente konnte nicht getestet werden**

Wenn eine Hardware-Komponente nicht getestet werden konnte, werden Ihnen mögliche Ursachen angezeigt, warum der Test nicht möglich war.

► Beheben Sie diese Ursache und testen Sie die Komponente erneut, indem Sie die Komponente in der Liste der zu testenden Hardware-Komponenten gezielt wählen.

#### **Hardware-Komponente ist fehlerhaft**

Ist eine Hardware-Komponente fehlerhaft, wird zwischen zwei Fehlertypen unterschieden:

- Fehler, die Sie selbst beheben können
- Fehler, die Sie mit Hilfe des Service beheben können.

Fehler, die Sie selbst beheben können

Klicken Sie bei der fehlerhaften Komponente auf das Lampensymbol.

In einem neuen Dialogfenster bekommen Sie Informationen, wie das Problem der fehlerhaften Komponente gelöst werden könnnte.

Fehler, die Sie mit Hilfe des Service beheben können

- ► Notieren Sie sich den bei der fehlerhaften Komponente angezeigten DIFS-Code und die angezeigte Seriennummer.
- Klicken Sie auf das Lampensymbol, um weitere Informationen zu erhalten.

In einem neuen Dialogfenster erhalten Sie eine Liste mit Service-Telefonnummern unter denen Sie Hilfe für das Hardware-Problem erhalten.